## **Pour envoyer un mail à l'ensemble des parents de l'école ou d'une classe**

Pour récupérer les mails des parents :

1/ Sur Onde, cliquer sur Listes/ documents puis sur extractions

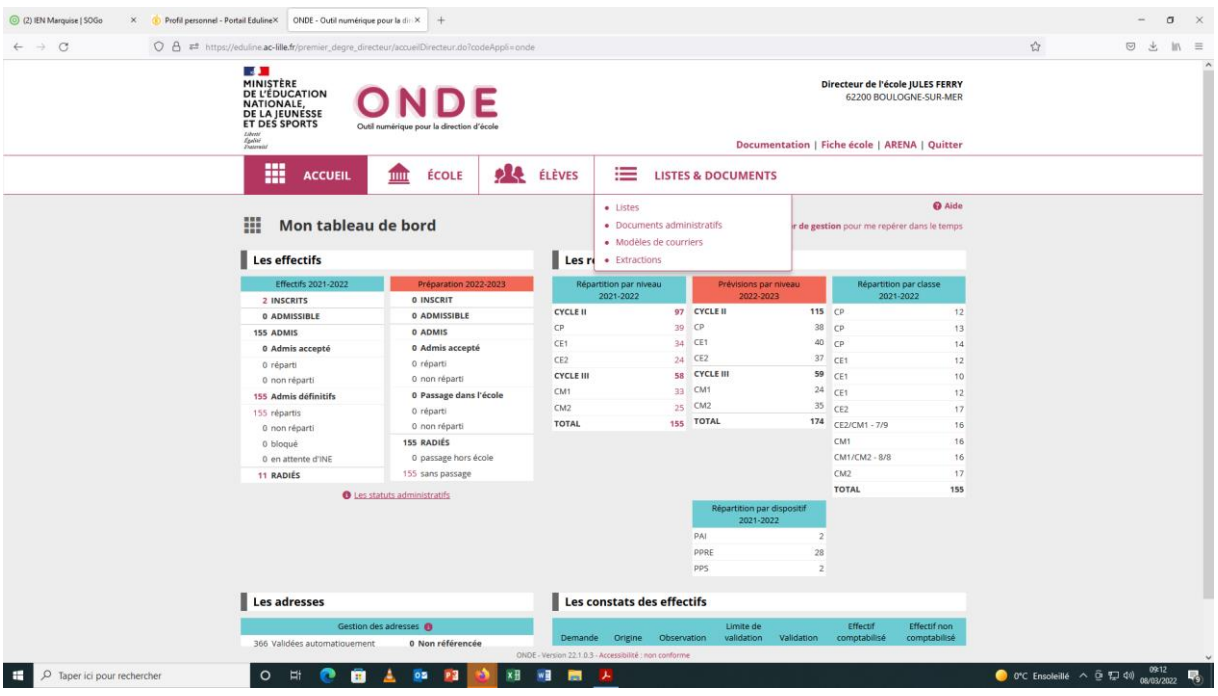

## 2/ Choisir Elèves de l'école ou leurs responsables

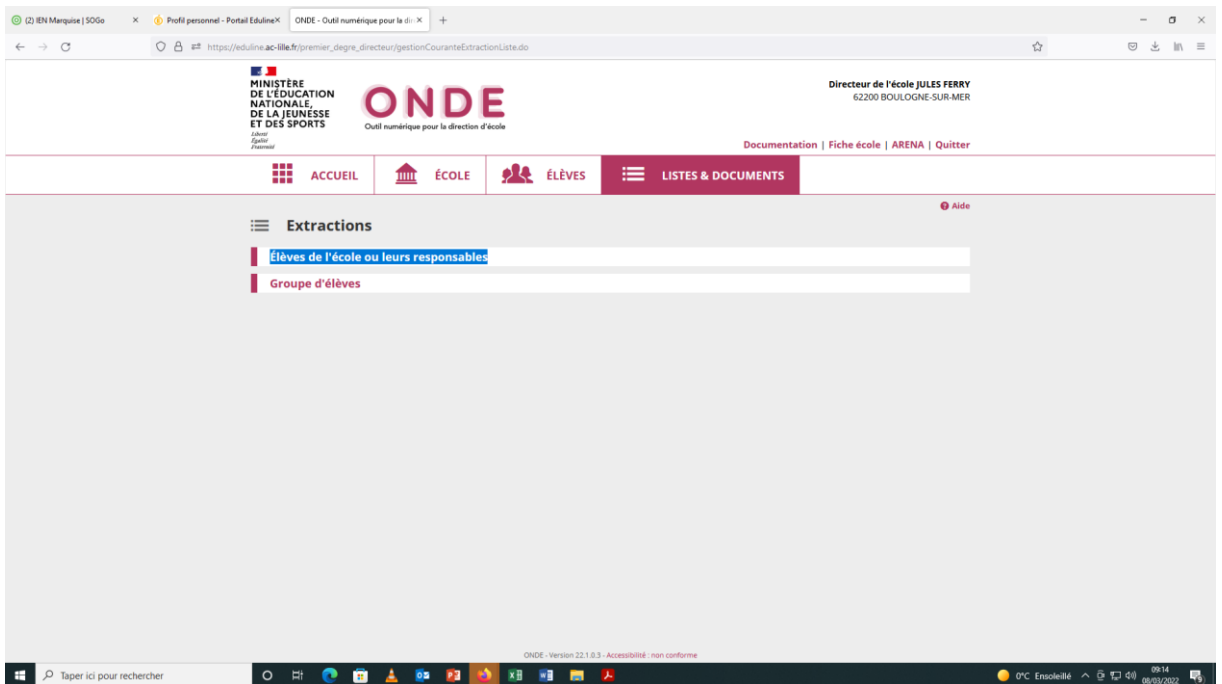

## 3/ Cliquer sur responsables puis extraction

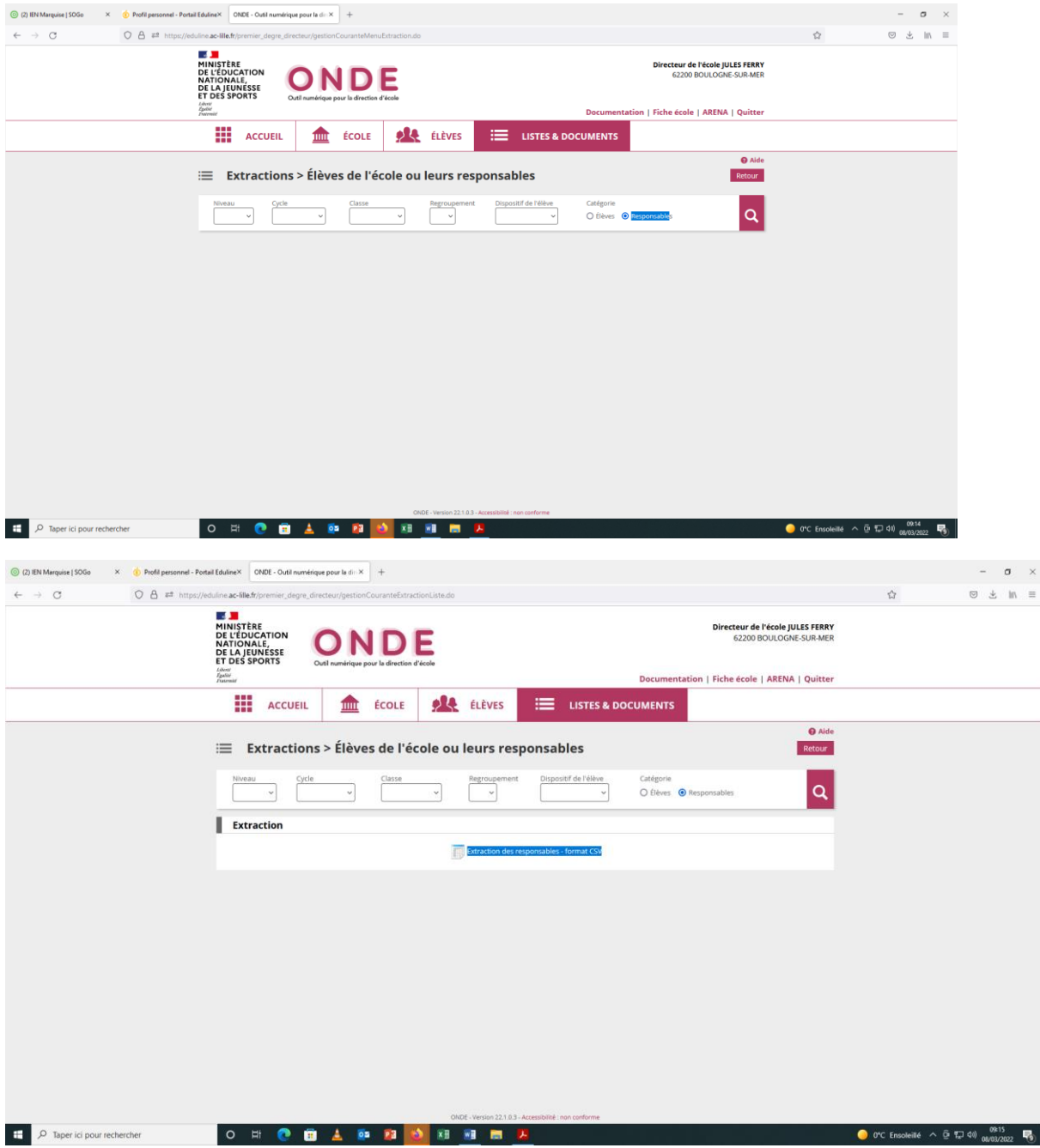

4 / Vous avez le tableau excel qui s'ouvre avec toutes les colonnes.

 Copier (clique droit de la souris) simplement les adresses mails des parents en mettant les adresses en surbrillance

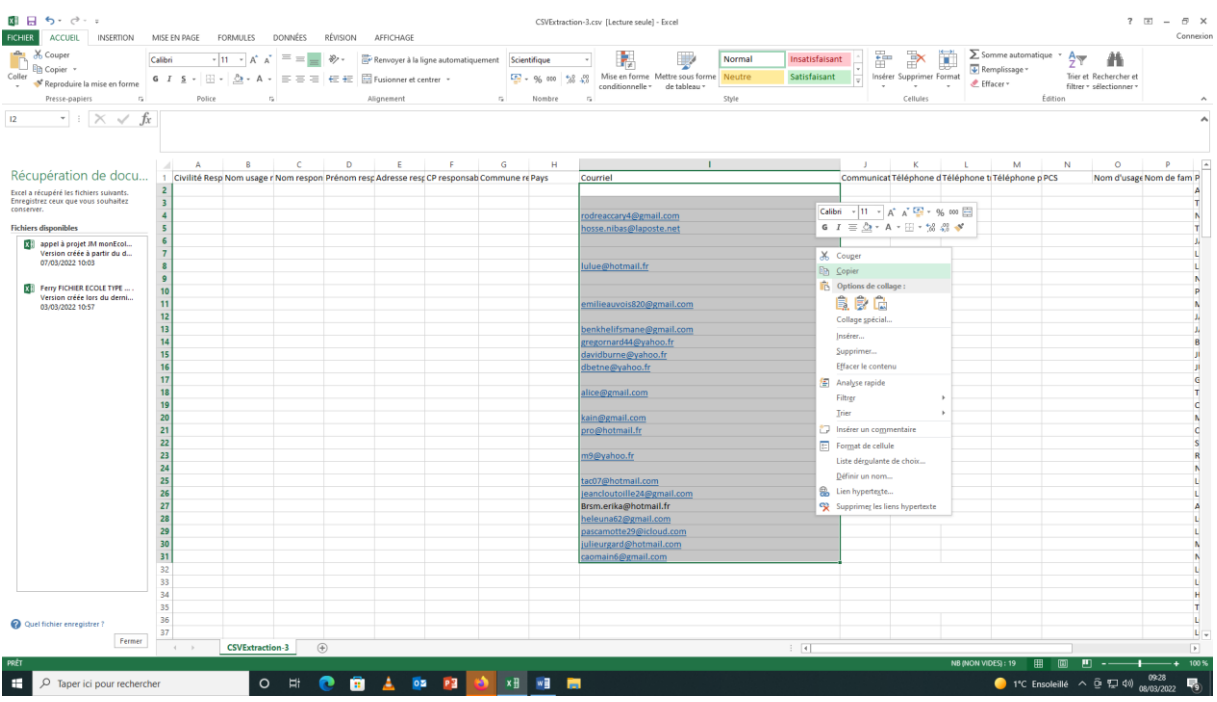

5/ Coller directement depuis la boite SOGO sur les destinataires en copies cachées (BBC) et appuyer sur la touche ENTREE (pour valider)

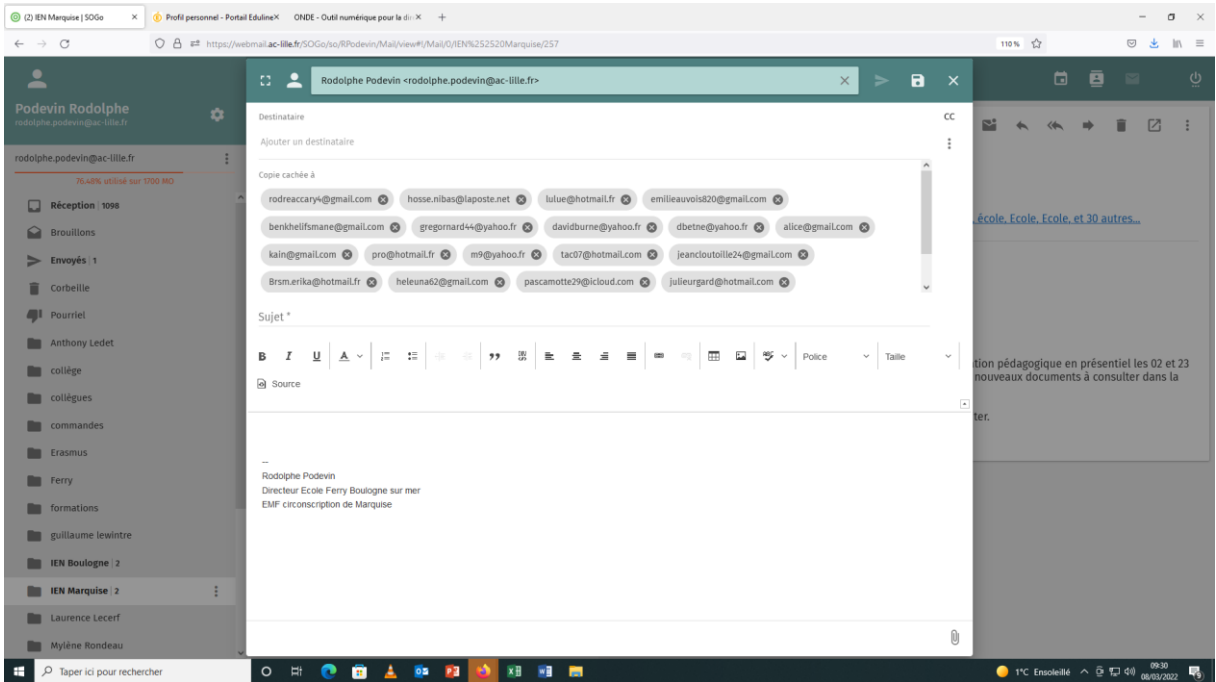